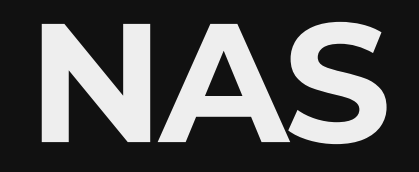

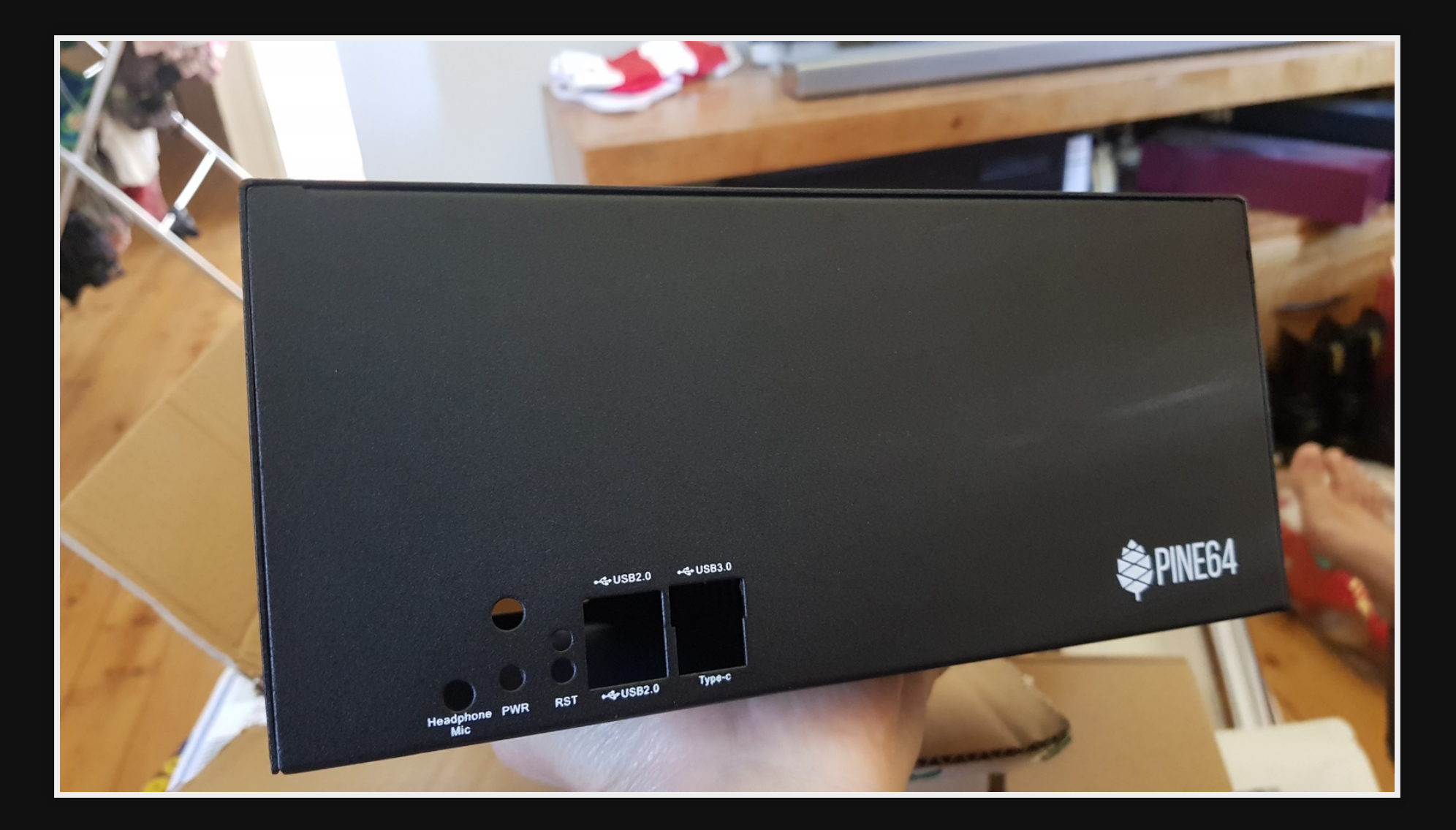

# **Old NAS**

- pfSense + NAS
- Limited speed 30MB/s
- $\bullet$  firewall  $+$  NAS is a bad idea
- pfSense upgrades stopped NAS working

**First attempt**

#### **Hardware NOT USED**

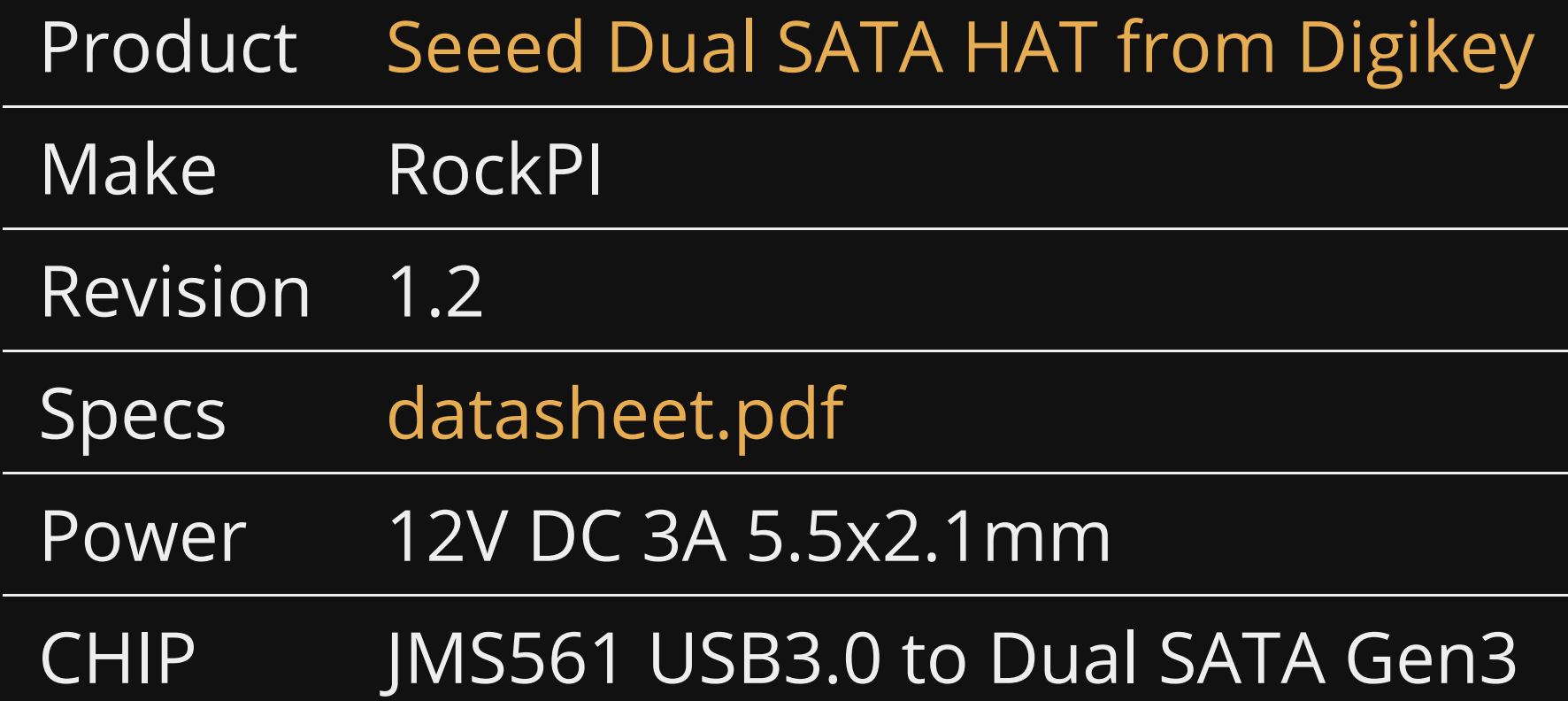

### **Problems**

- Not a real SATA interface (USB to SATA)
- OpenMediaVault doesn't work with USB to **SATA**
- Unreliable
- No Case

# **Requirements of NAS**

#### Requirements

- Open Source OS
- SBC
- Low power
- **Case included**
- Low noise fan
- SATA/PCI interface, ie: NOT USB interface
- Faster than 30MB/s
- · Upgradable

## **Use cases**

Always on large storage · Storing backups

# **Hardware \$512**

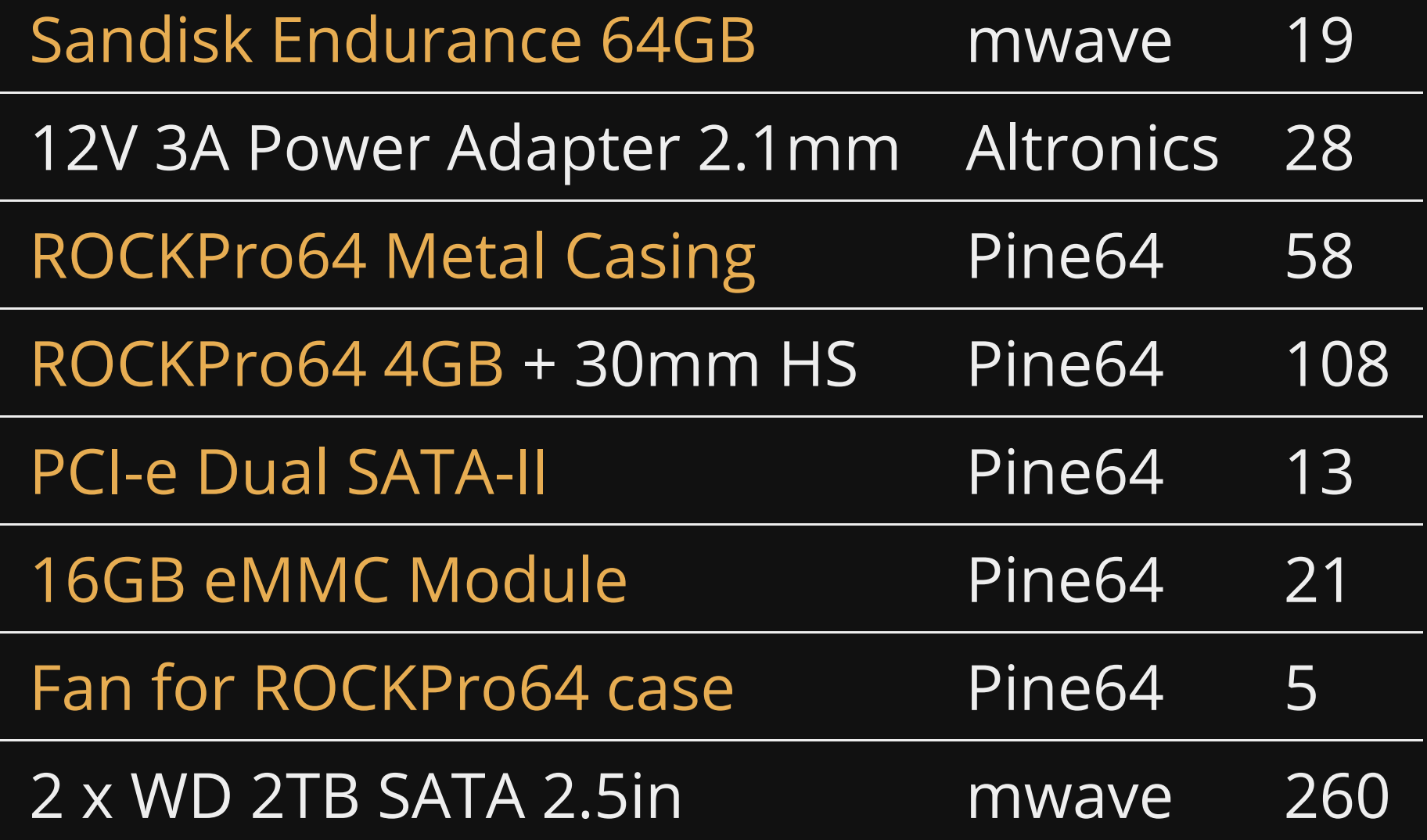

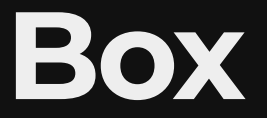

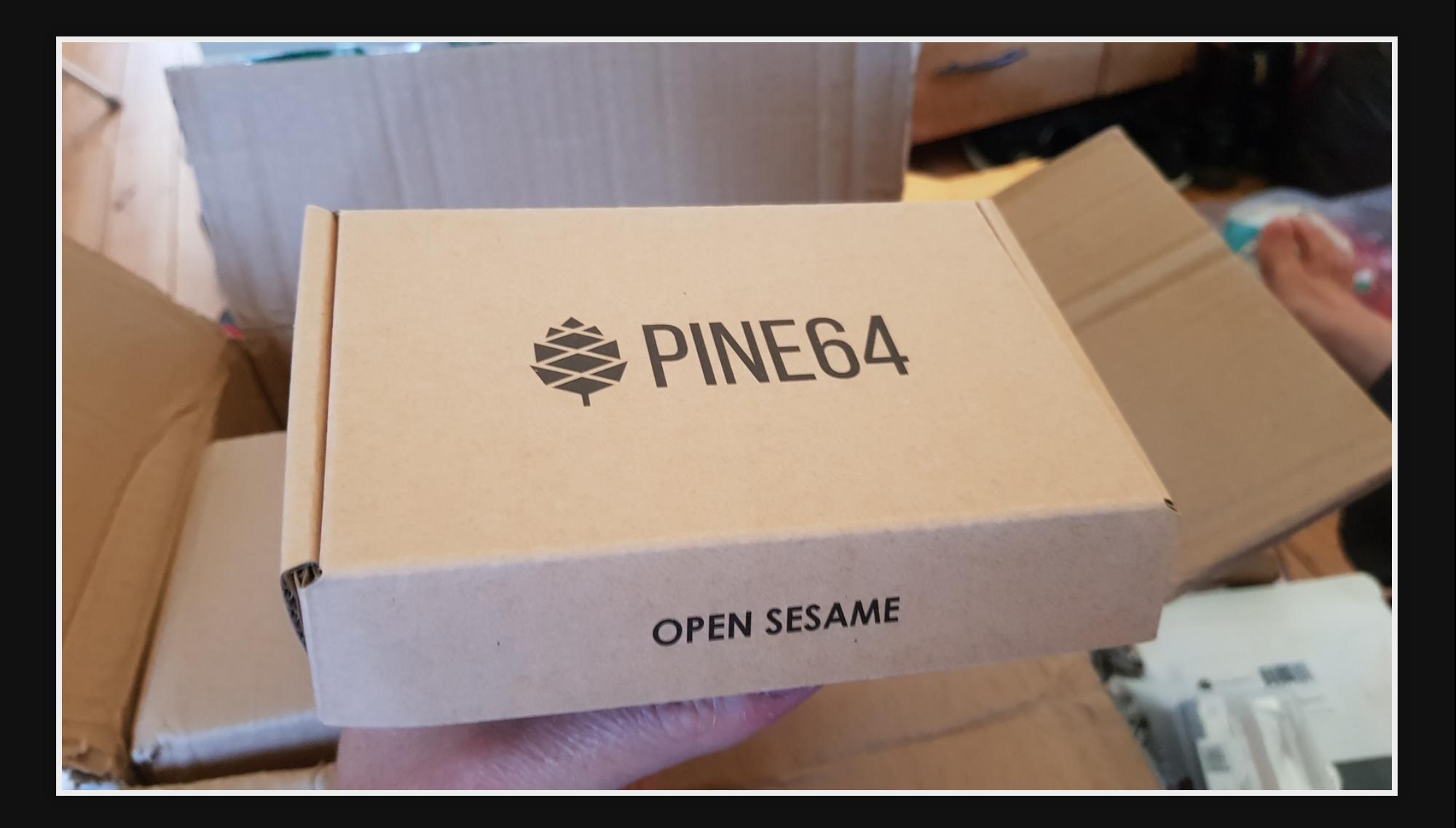

#### **RockPro64**

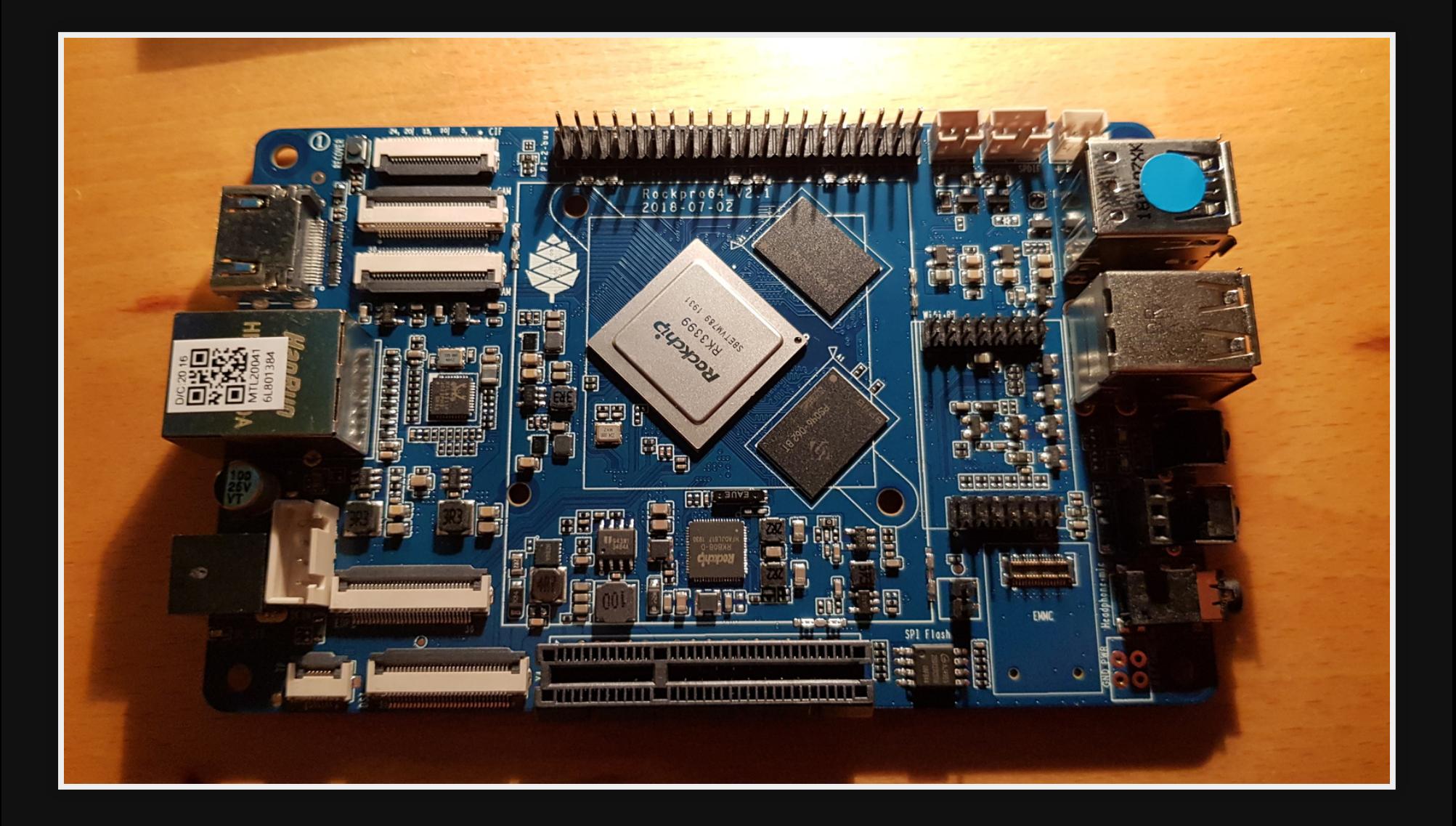

#### **Parts overview**

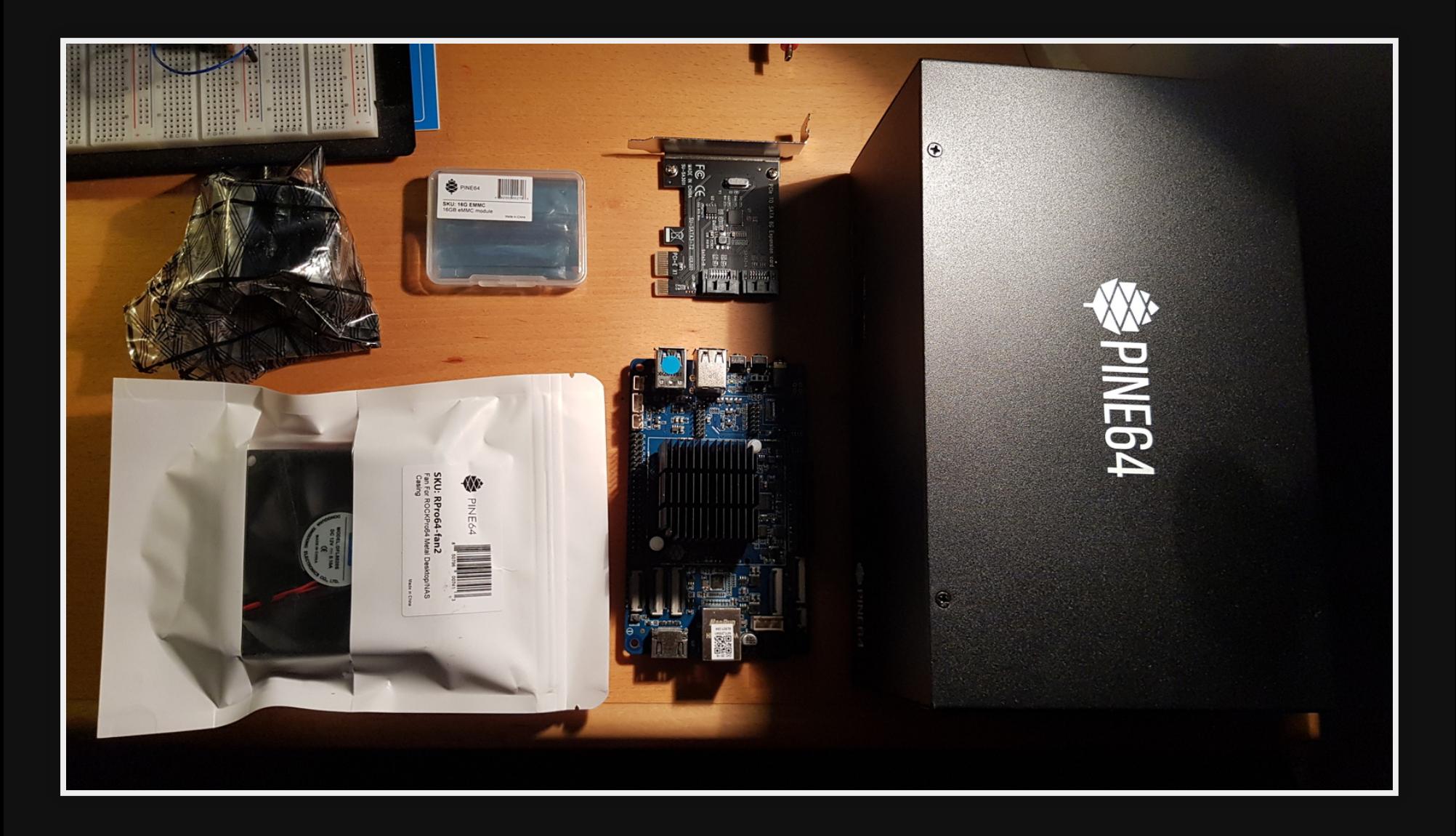

### **Inside**

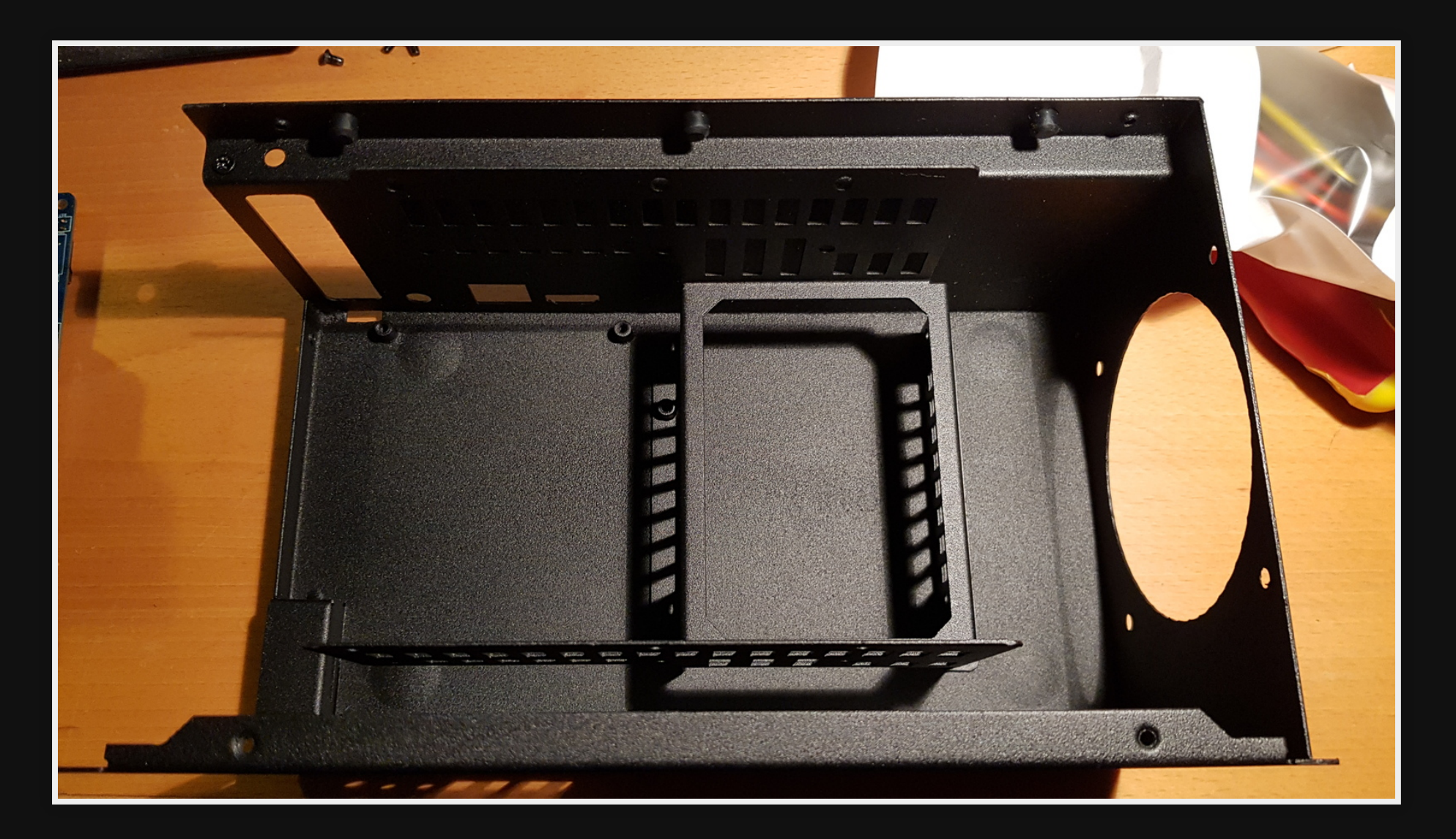

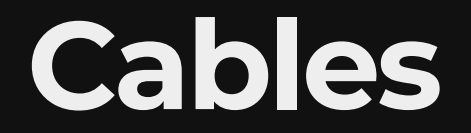

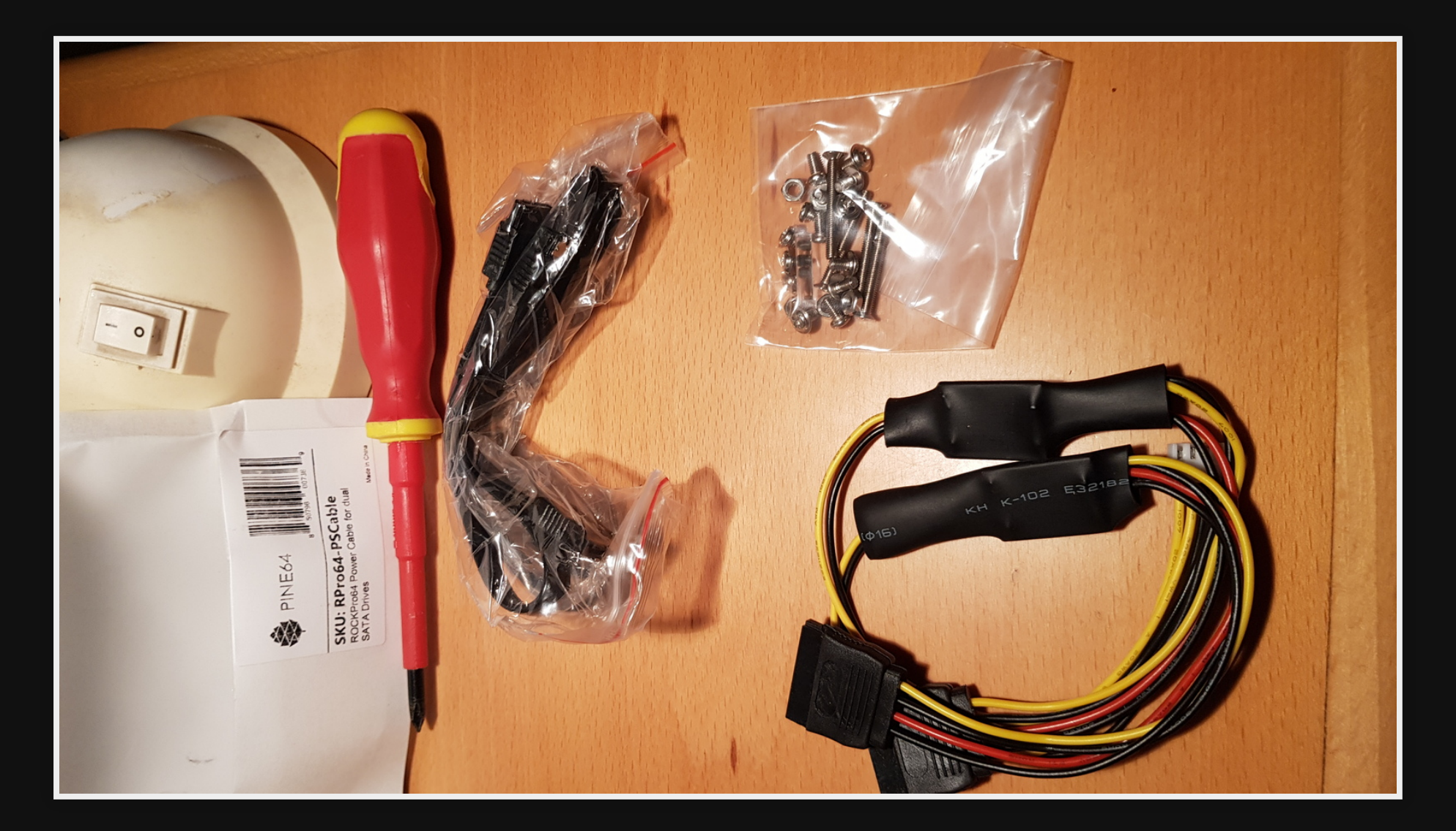

**Assembly**

#### **RockPro64 with Heatsink**

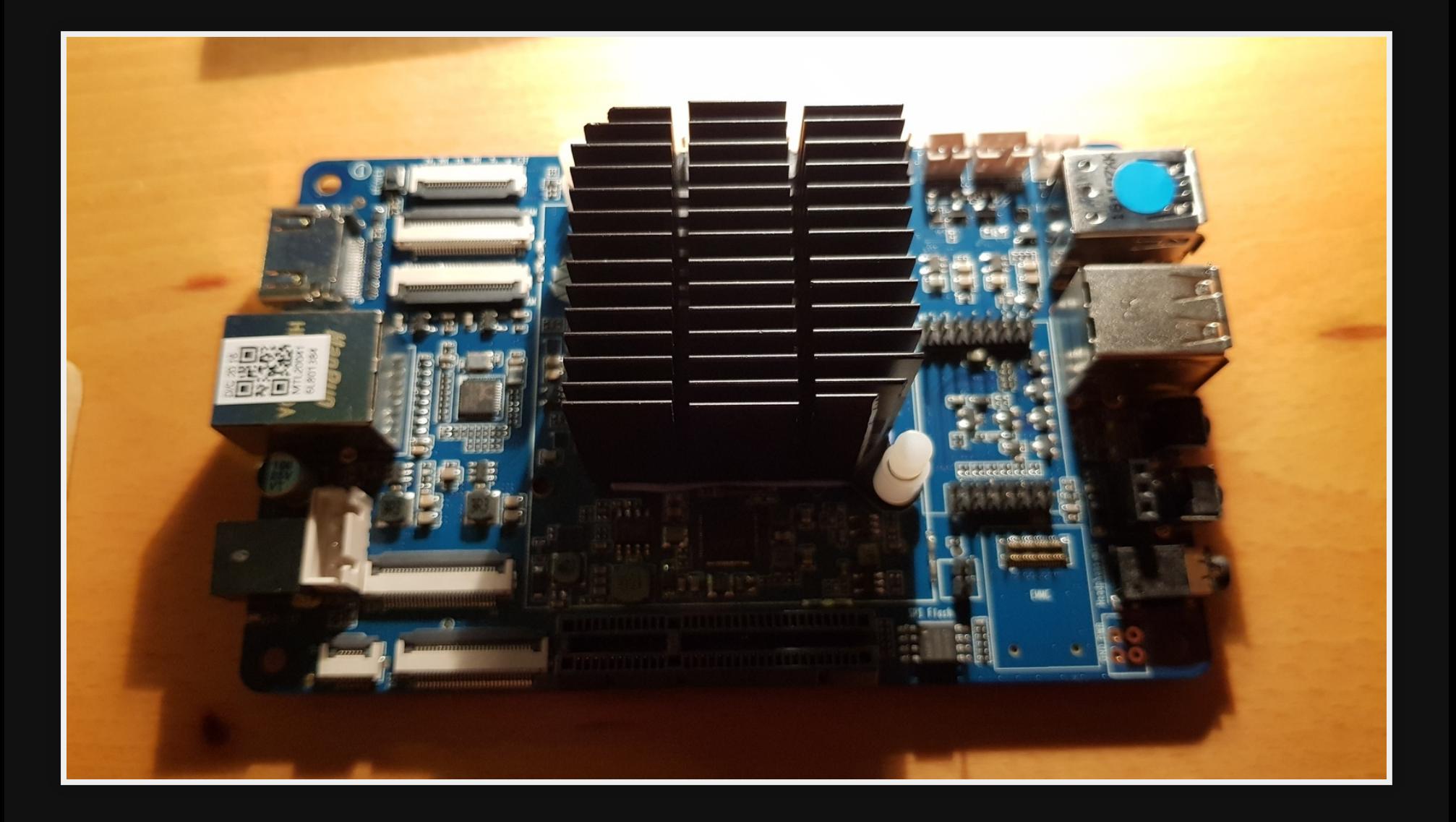

### **Mounting board**

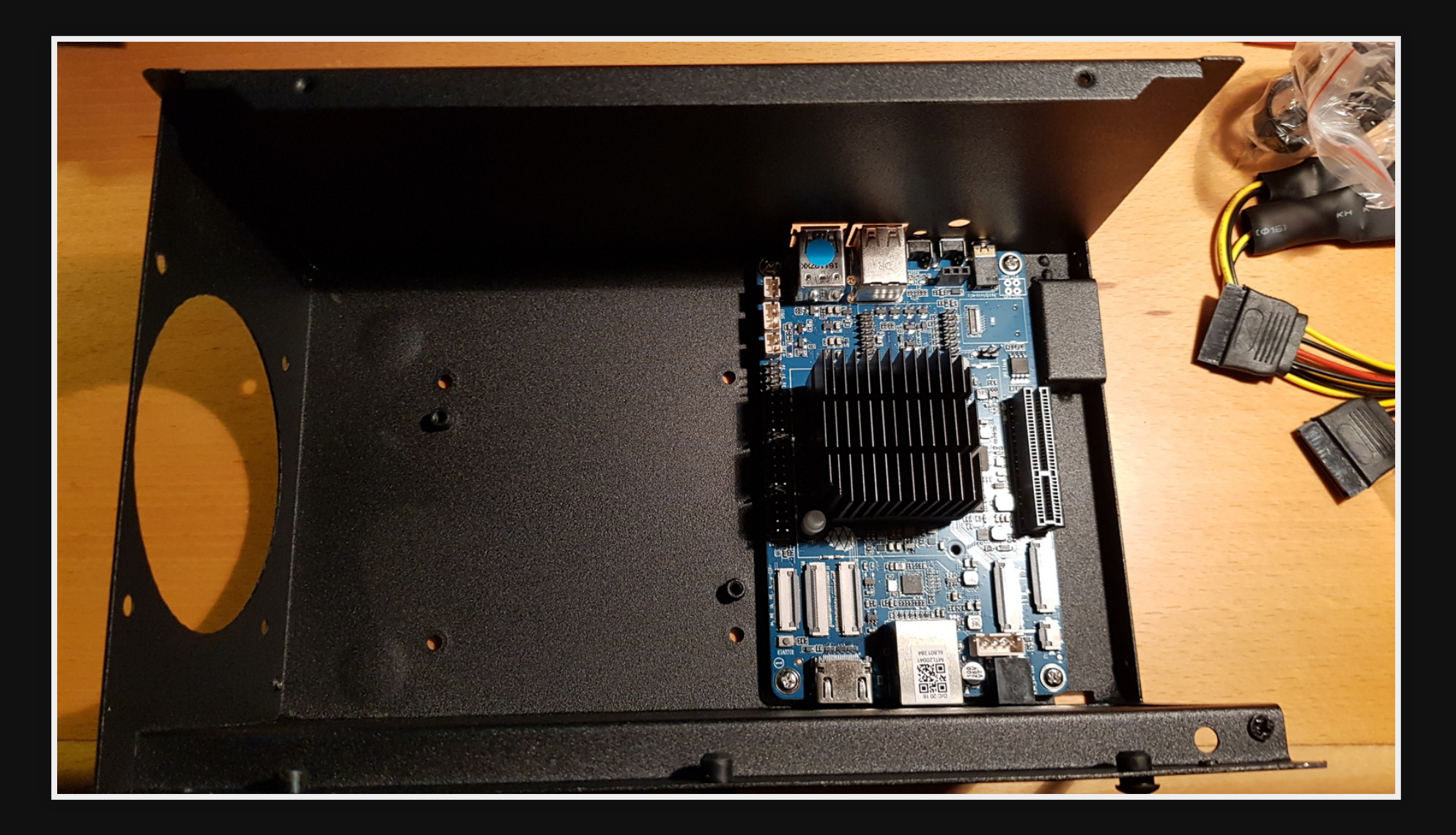

## **Fitting the fan**

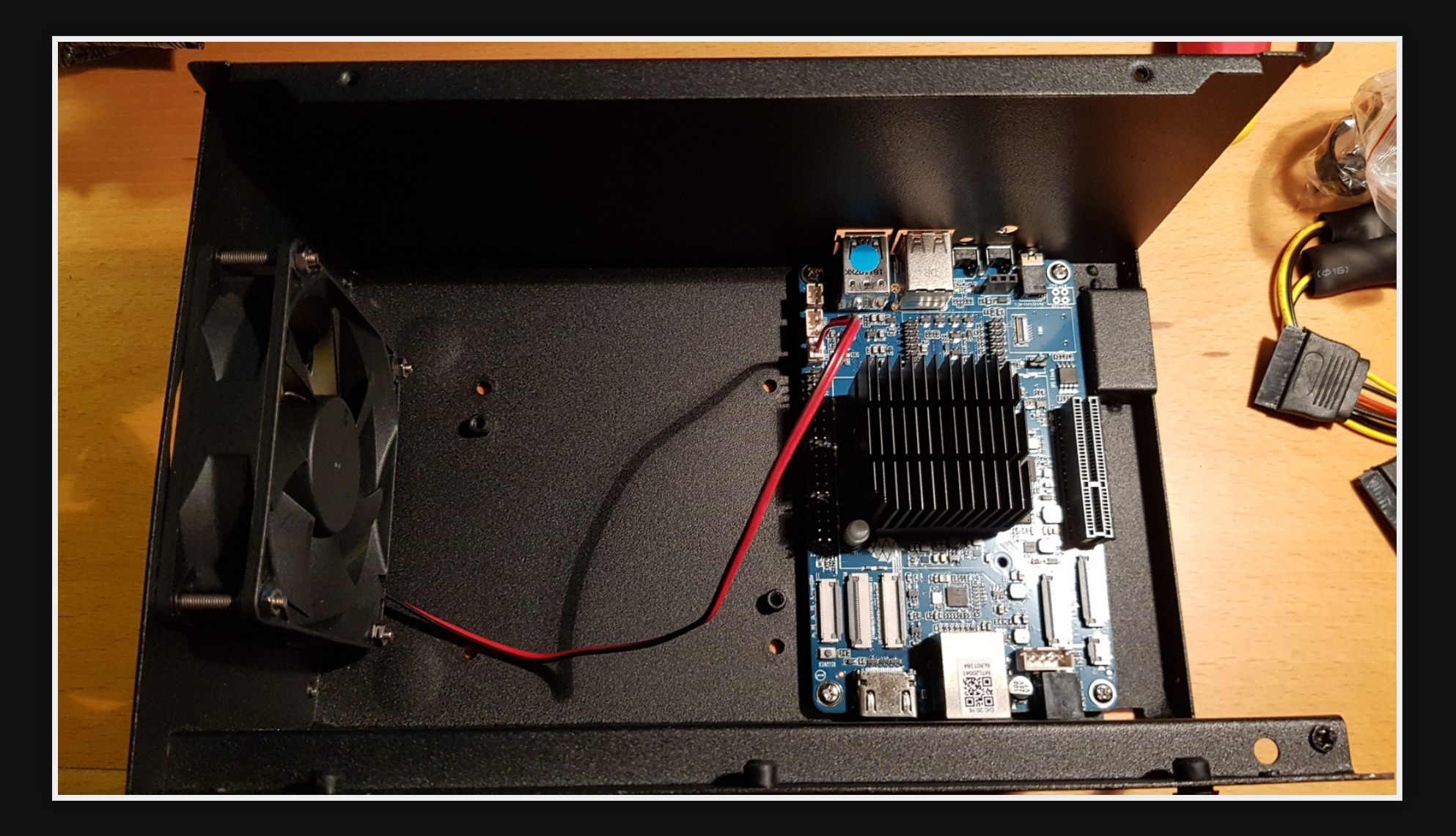

## **Installing HDs**

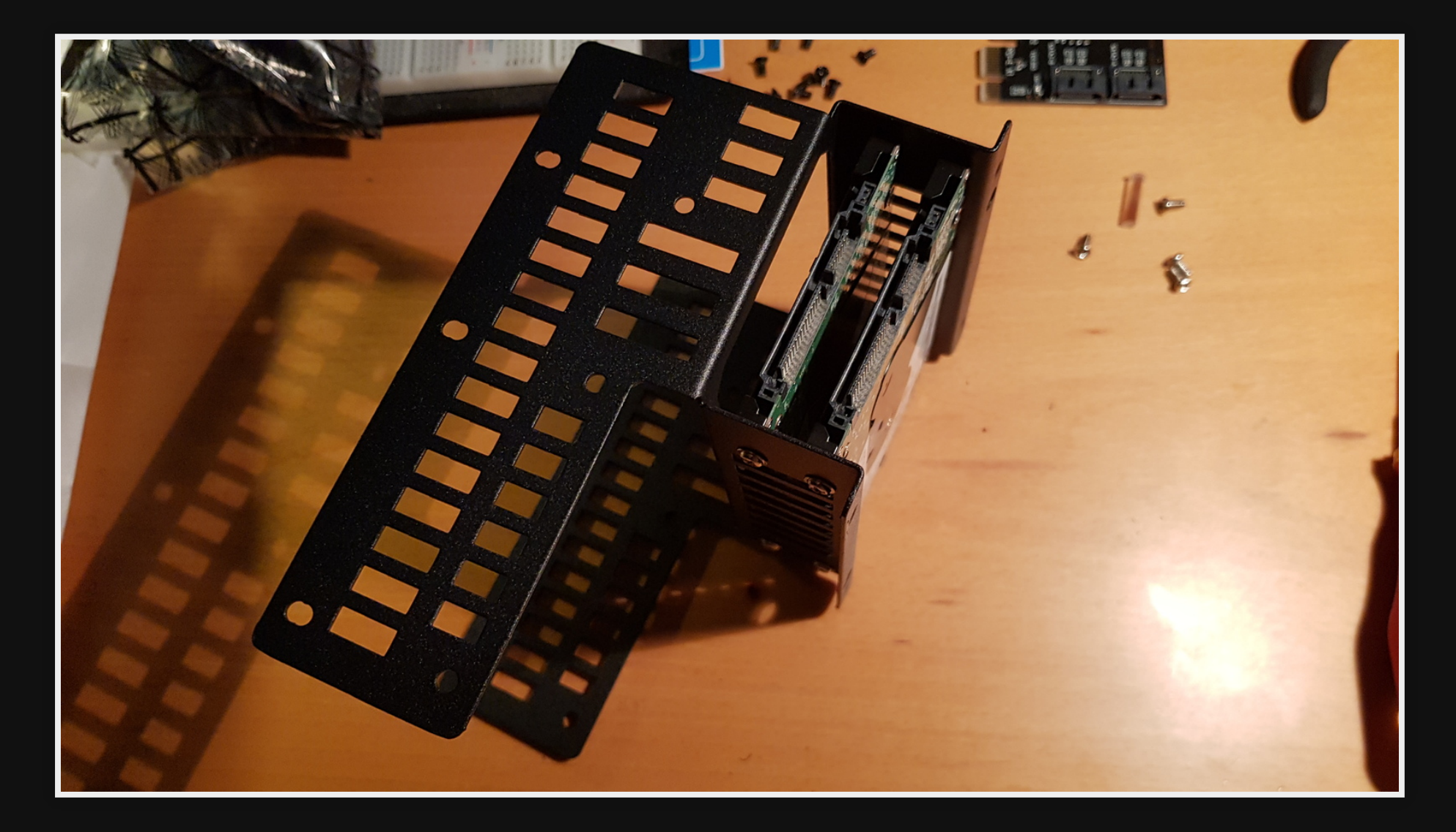

#### **Attaching power & SATA**

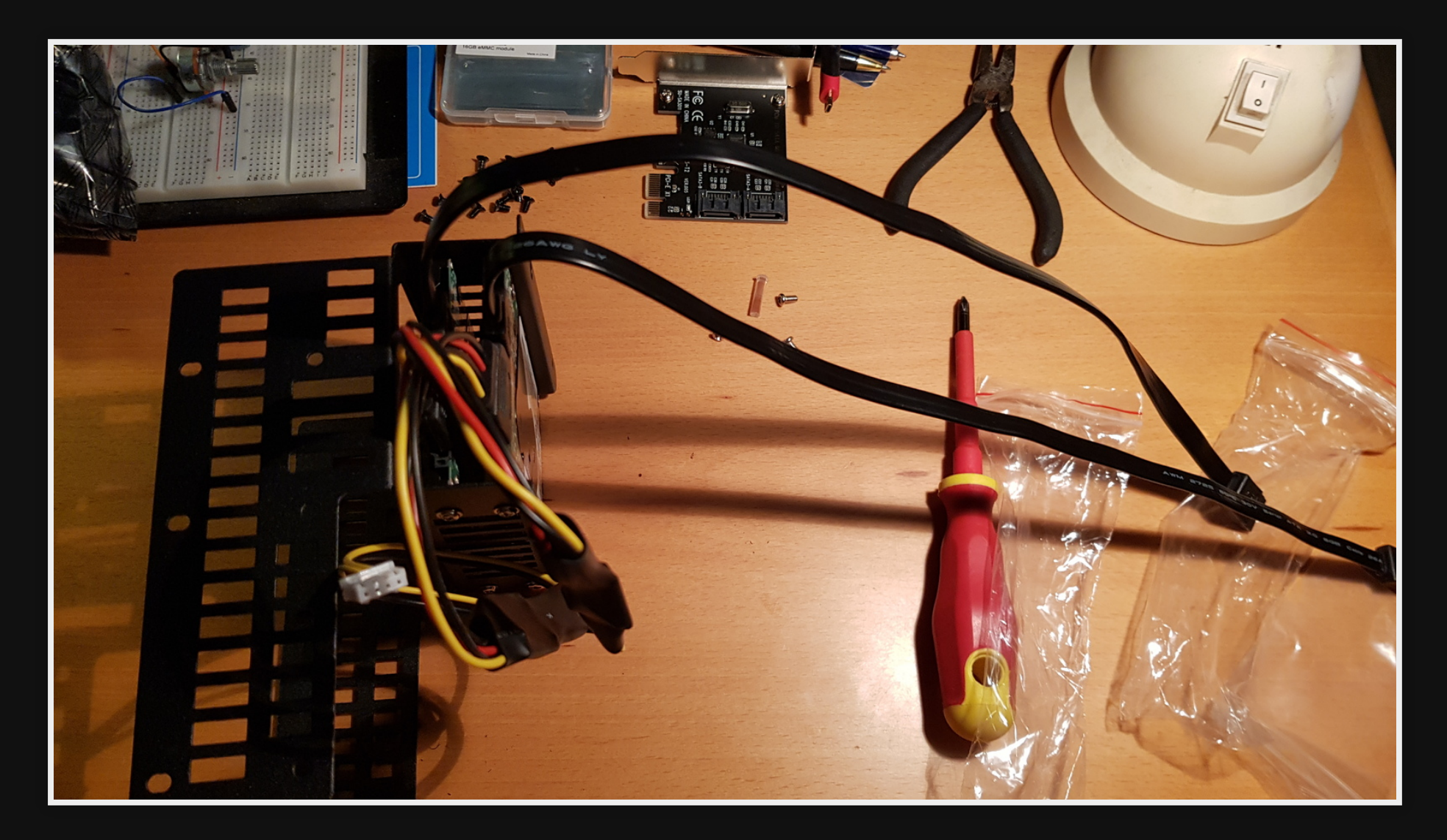

#### **Attach drive assembly**

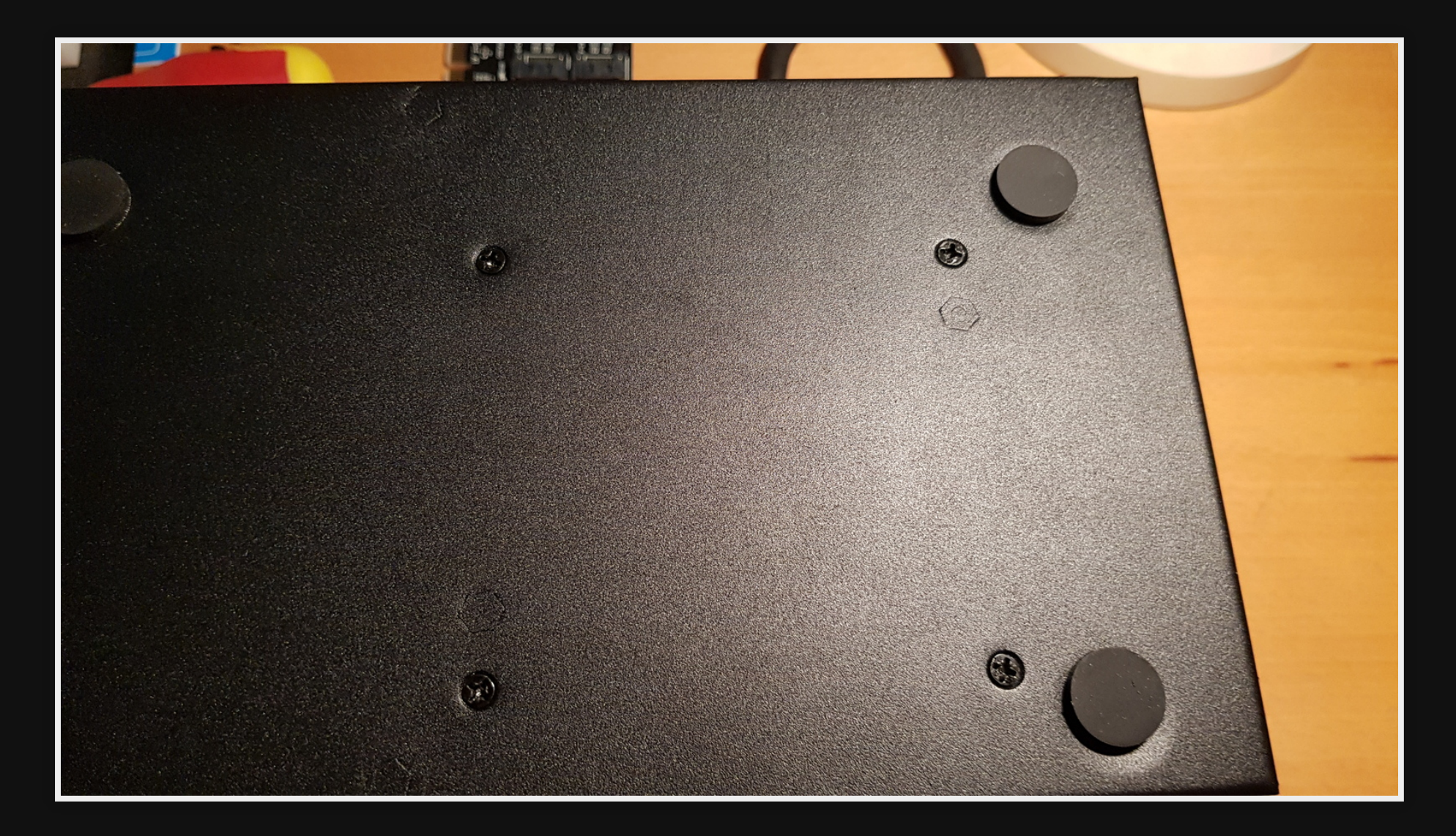

## **Top view**

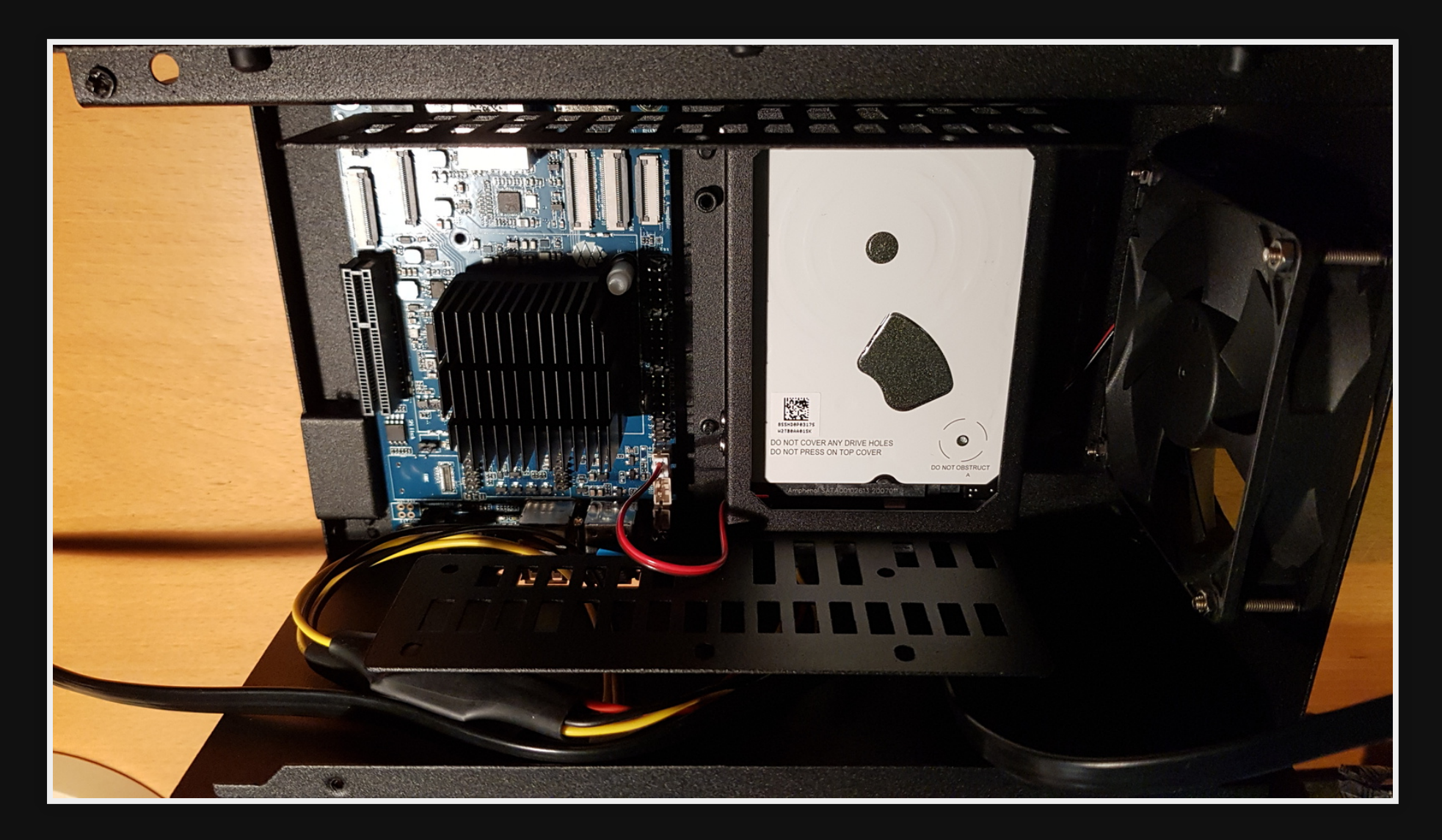

# **Installing OS**

### **Download Armbian**

Download Armbian: [https://www.armbian.com/r](https://www.armbian.com/rockpro64/) [https://redirect.armbian.com/rockpro64/Buster\\_](https://redirect.armbian.com/rockpro64/Buster_legacy.torrent)

~/Downloads/Armbian\_20.11.3\_Rockpro64\_buster\_legacy\_4.4.213.img.

Important to use Debian Buster, not Ubuntu due to FAN control module

#### **Flash**

#### • Flash to SD Card using etcher

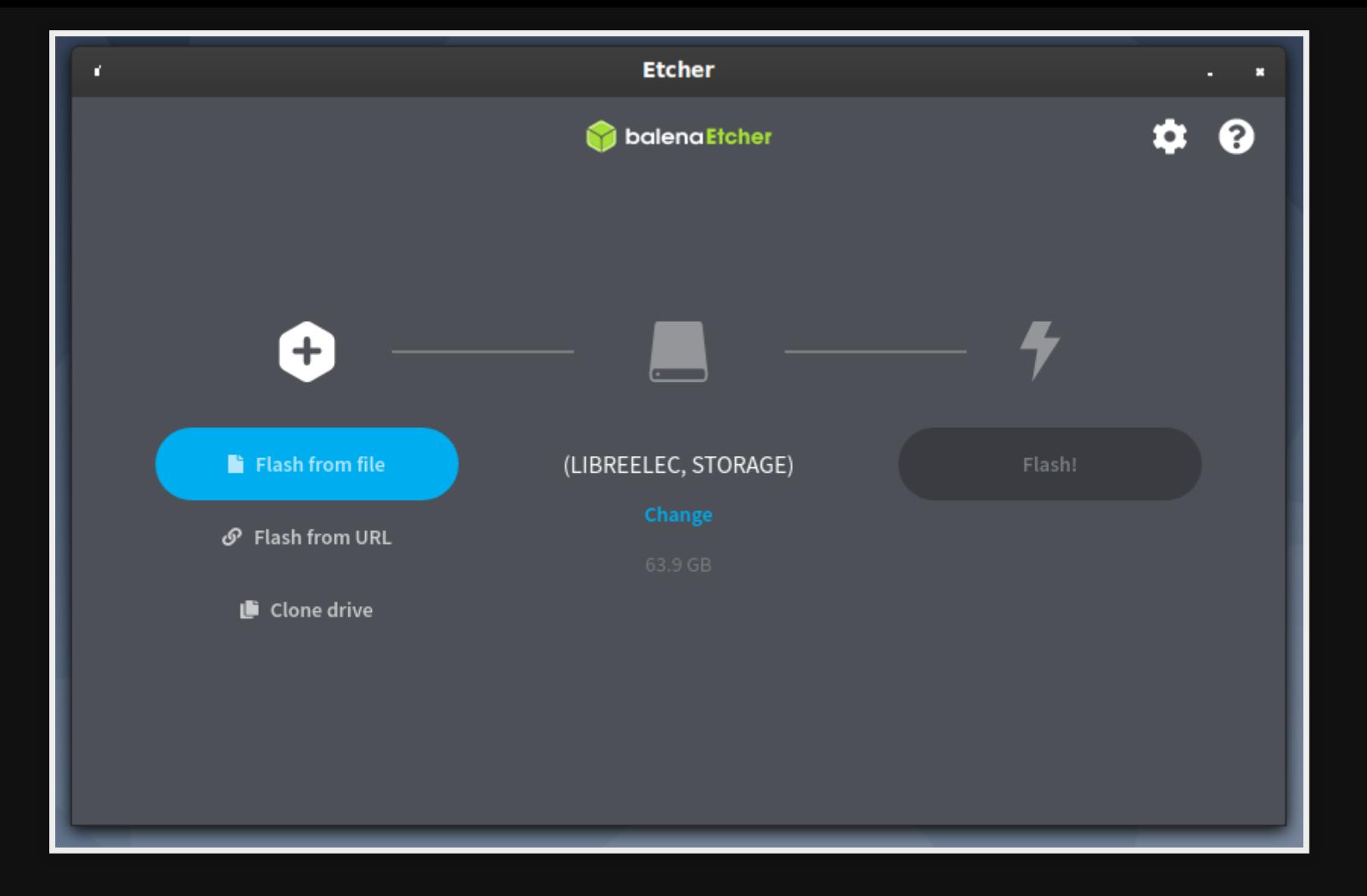

### **Install**

- Setup users
- DHCP for network (Set static at pfsense end)

### **Config FAN**

#### <https://github.com/tuxd3v/ats>

sudo apt install lua5.3 lua5.3-dev luarocks gcc make sudo luarocks build https://raw.githubusercontent.com/tuxd3v/ats/maste

#### Restart ATS

service ats restart

# **Installing OpenMediaVault (OMV)**

#### **Install OMV**

armbian-config

Software -> Softy -> OMV

### **Change Password**

- 1. Login to terminal
- 2. Run

sudo omv-firstaid

3. Select '3 - Change control panel administrator password'

## **Login OMV**

#### My internal URL [https://10.1.1.9](https://10.1.1.9/)

user admin

pass <my password>

## **Config OMV**

Create Mirror RAID = 4hrs

- Ref: [How To Set Up A Hard Drive RAID In Open](https://www.youtube.com/watch?v=Tmvvyqt44wU&feature=emb_logo) Media Vault - YouTube
- Other RAIDs offered are 0,1,5,6,10,linear(simple group of disks)

I configured a "Mirror RAID" on two 2TB HDs

Storage -> RAID Select all drives Select Mirror Click 'create' Click 'ok' to the dialog Click 'Apply' & 'YES'

## **Add filesystem**

Create file system on top of RAID (waiting till RAID has initialized)

1. Storage -> File systems

2. Click 'Create'

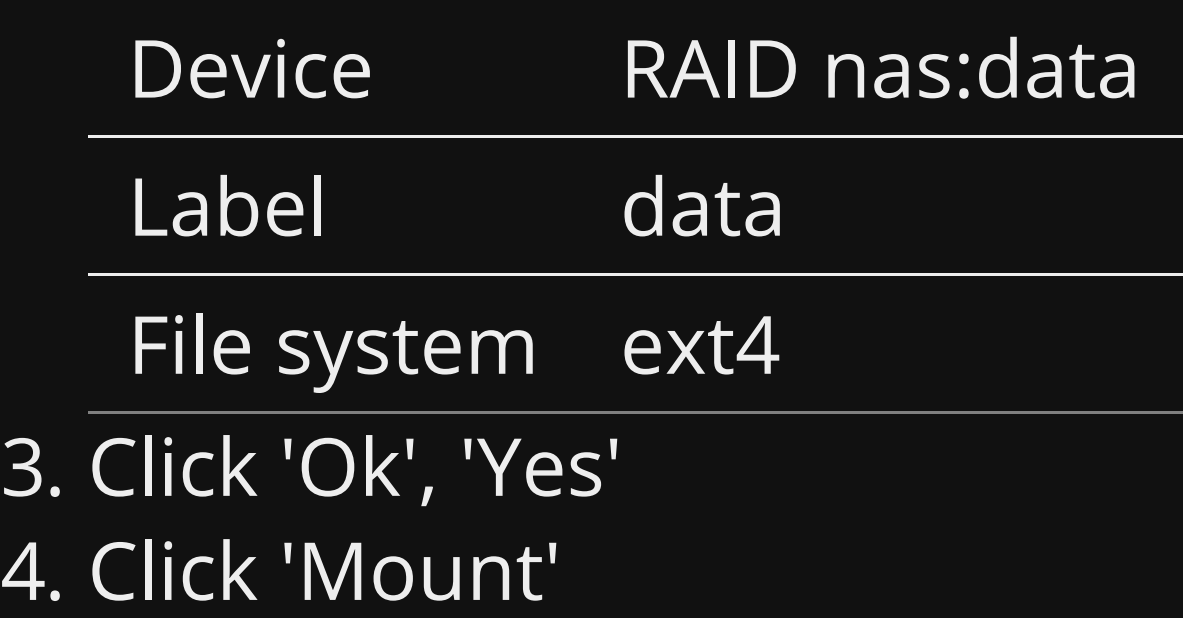

### **Share via Samba**

- 1. Share through SAMBA
- 2. Services -> SMB/CIFS
- 3. Click "Enable" -> "Shares Tab" -> "Add"

4. Add share settings

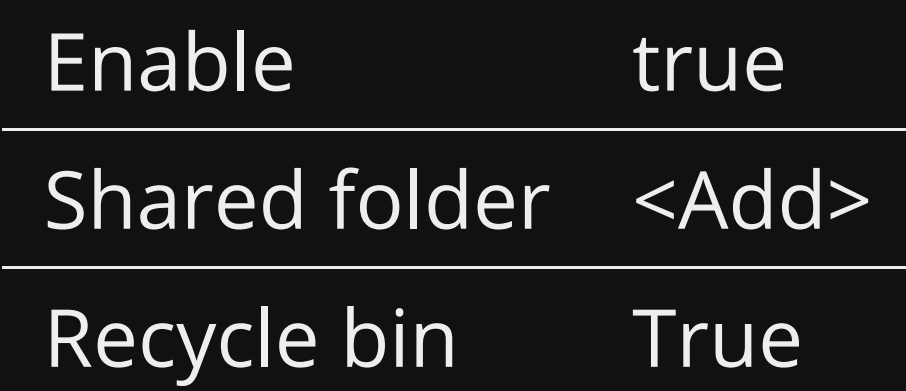

#### **Share via Samba Part 2**

1. Add shared folder settings

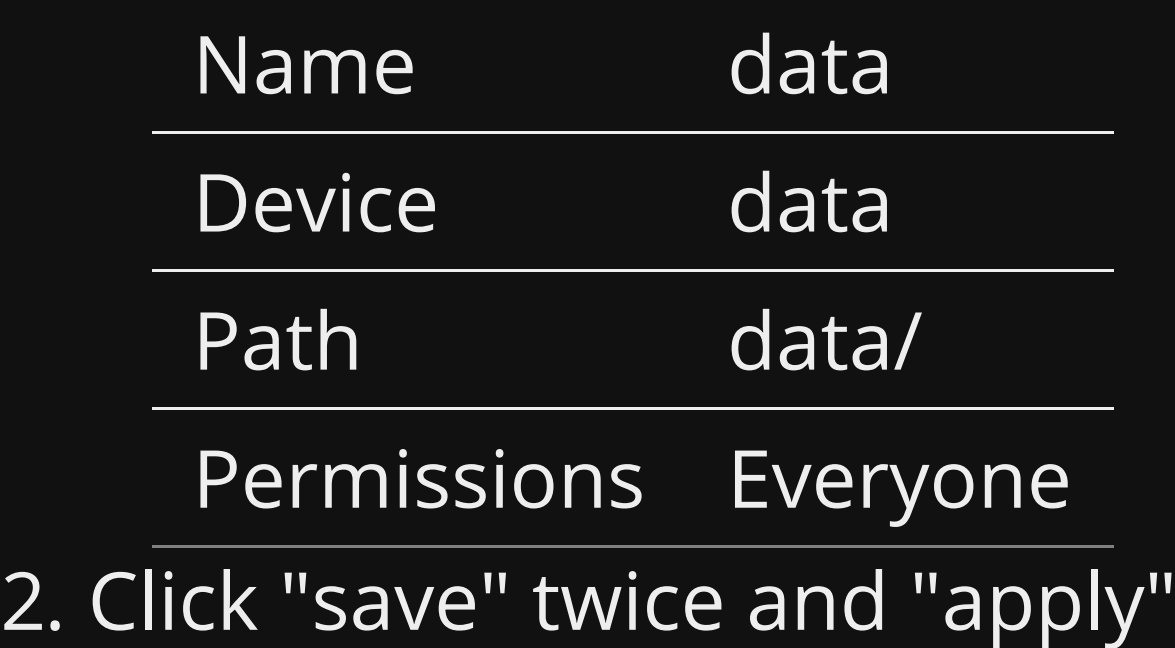

#### **Performance**

Getting about 70MB/s

#### **Demo**

- In a file manager on another machine go to smb://nas.local
- $\bullet$  Try and write a file
- Copy ~/backup/mlugwebsite.7z to smb://nas.local/data/

#### **Enable SMART**

#### For HD monitoring enable SMART

- 1. Storage -> SMART
- 2. Click "Enable"
- 3. Click "Devices" tab and edit each device to enable monitoring
- 4. Add a short test schedule to each device. 5. Apply

# **References**

- LXF252 'Manage your storage'
- LXF207 'OMV: Build a low power NAS' using a PI

# **Questions**

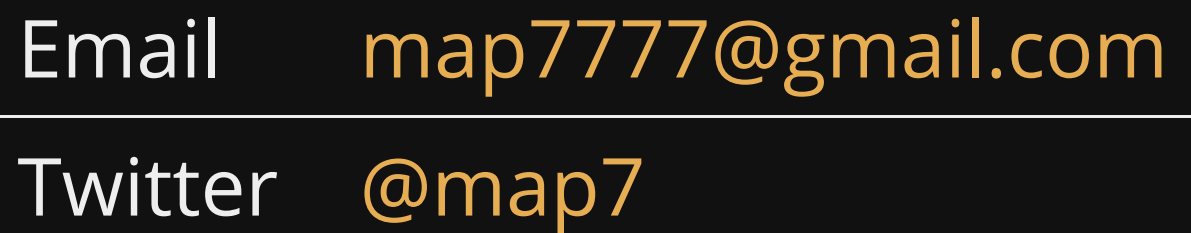

**Github** [github: map7](https://github.com/map7)